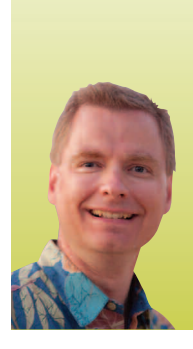

# **Excel's Financial Functions**

*By Nate Moore, CPA, MBA, CMPE*

**xcel has a variety of built-in functions to calculate loan payments, lease payments, and other financial transactions. It is easy to calculate interest rates, the present value (how much a series of future payments is worth today), and future values (how much a series of future payments will be worth in the future) with Excel's functions. E**

### **The PMT Function**

To start, consider a loan for \$100,000 with an interest rate of 5.6% requiring annual payments due at the end of the year for the next 10 years. To figure out the amount of the payment required on the loan, use Excel's PMT function. The structure of the PMT function is =PMT(Rate, Nper, PV, FV, Type). We will discuss each of the components of the PMT function in order.

"Rate" is the interest rate per period on the loan. Since the interest rate is 5.6% and payments are made annually, Rate is .056 in our example. The rate needs to correspond to the same period of time as the number of payments in the loan calculation. For example, if the payments were made monthly instead of annually, Rate would be .056/12.

"Nper" is the number of payments that will be made on the loan. in our example, the loan requires annual payments for 10 years, so Nper is 10. Again, the number of payments has to correspond to the interest rate. if the loan required monthly payments, Nper would be  $10*12=120$ .

"Pv" is the present value, or current worth, of the future stream of the 10 annual payments scheduled to be repaid on the loan. in our example, the loan pays out \$100,000 today, so the present value is \$100,000.

"Fv" is the future value of the amount of the loan after the last payment is made. in our example, the loan will be completely repaid with the last payment, so the future value is 0. if the loan had a balloon payment of \$20,000 due at the end of the ten years of payments, the future value would be \$20,000. Fv is optional. if you do not enter a value for Fv, Excel assumes it to be 0.

Notice that Excel uses positive and negative signs to keep track of whether the money is flowing from the lender to the

borrower or from the borrower to the lender. it does not matter whether the money flowing from the lender to the borrower is shown with a positive sign or a negative sign, as long as all money flowing from the lender to the borrower uses a consistent sign. in other words, if the Pv is entered as a positive number, the PMT function will return the payment with a negative sign. Excel is not saying the payment amount is a negative number, it is simply saying the payment is going in the opposite direction of the Pv: the Pv is going from the lender to the borrower, and the payments flow from the borrower to the lender. if the Pv is entered as a negative number, the PMT function will return the payment as a positive number. This can be very confusing at first. The key is to use positive and negative numbers in the PMT, Pv, and Fv values in all Excel financial functions to consistently indicate the direction the money is flowing, from the lender to the borrower or the borrower to the lender.

"Type" is the last argument in the PMT function and is either 1 or 0. If Type is equal to 0 or is not entered, Excel treats the payments as being due at the end of the period (month, year, etc.). A common example when Type is equal to 0 is loan payments due at the end of each month. if Type is equal to 1, Excel treats the payments as being due at the beginning of the period, which is common for leases. Type is an optional argument. Excel assumes that payments are due at the end of the period unless Type is specifically set to 1.

#### **Putting It All Together**

Now that we understand the components of the PMT function, we can create a formula to calculate payments on the hypothetical loan for \$100,000 with an interest rate of 5.6% with annual payments due at the end of the year for the next 10 years. The formula is =PMT(0.056,10,100000,0,0), which calculates 10 annual payments of \$13,330.49 to repay the loan. Remember that the last two arguments in the formula are optional. Since the future value (Fv) is zero and the loan is due at the end of each year, the formula can be rewritten as =PMT(0.056,10,100000) to get the same result.

To figure out the amount of the payment if the loan called

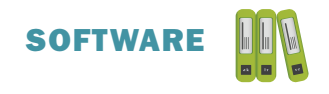

for monthly payments instead of annual payments, the Rate and Nper components of the formula need to be revised. The rate of 5.6% is an annual rate. The monthly rate is .056/12. The Nper is 10 years of monthly payments, or  $10*12$ . The monthly payment formula is =PMT(0.056/12,10\*12,100000), or 120 monthly payments of \$1.090.22.

If the \$100,000 was a lease due at the beginning of each month, the formula is simply =PMT( $0.056/12,10*12,100000,1$ ). The result is 120 payments of \$1,085.16 due at the beginning of each month, about \$5 less per month than paying at the end of each month. Notice the two commas between 100000 and 1 in the formula. Even though there is no FV, Excel still needs the comma to know that the  $1$  is reflecting when the payments are due, not a future value of 1.

Now that you are familiar with components of Excel's financial functions like Rate, Nper, PV, and FV, you can use those components to calculate a wide variety of financial information. Excel videos 142, 143, and 145 at www.mooresolutionsinc.com cover several financial functions in Excel. Excel's financial functions can be very powerful, but the functions and this article are no substitute for experienced financial advisors. Please consult your cPA, lender, or other advisor for specific applications of these excel functions. **■**

*Nate Moore, CPA, MBA, FACMPE writes custom SQL Server code to mine practice management data for analysis in Excel. His free Excel Videos are available at mooresolutionsinc.com. MGMA just published Nate's first book,* Better Data, Better Decisions: Using Business Intelligence in the Medical Practice*.*

## **HBMA Remembers**

During the month of october, HBMA lost a dear friend and long-time member and volunteer, Lyle Evans. not only did Lyle serve HBMA on the Education

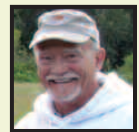

Committee, he served his country in the United States navy from 1970 through 1980 and then went on to serve in the naval reserves. Lyle was a wonderful gentleman and kind spirit and he will be missed. those wishing to remember lyle can make donations to the best friends animal sanctuary at www.bestfriends.org or a charity of your choice. We express our deepest sympathy to Lyle's wife, Colleen and son Jeremy.

## **Write Much?**

We are looking for authors. if you would like to write an article for *Billing* or know of someone who is interested in contributing, please contact us at billing@hbma.org. our team does all of the editing, so give us your ideas and knowledge – it will benefit all of HBMA.

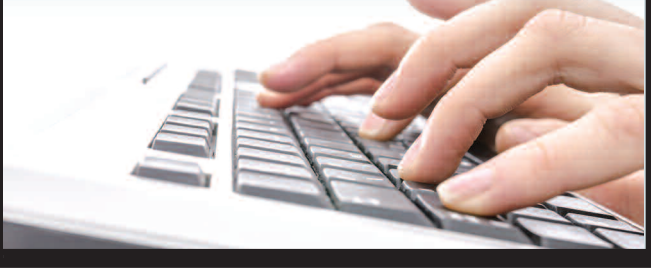

Elevate your professional stature and<br> *gain* a competitive edge<br> *by pursuing certification as a CHBME! gain a competitive edge* www.hbma.org

THe journAl oF THe HeAlTHcAre Billing And MAnAgeMenT ASSociATion **41**